第1章

# 画面に文字を表示しよう

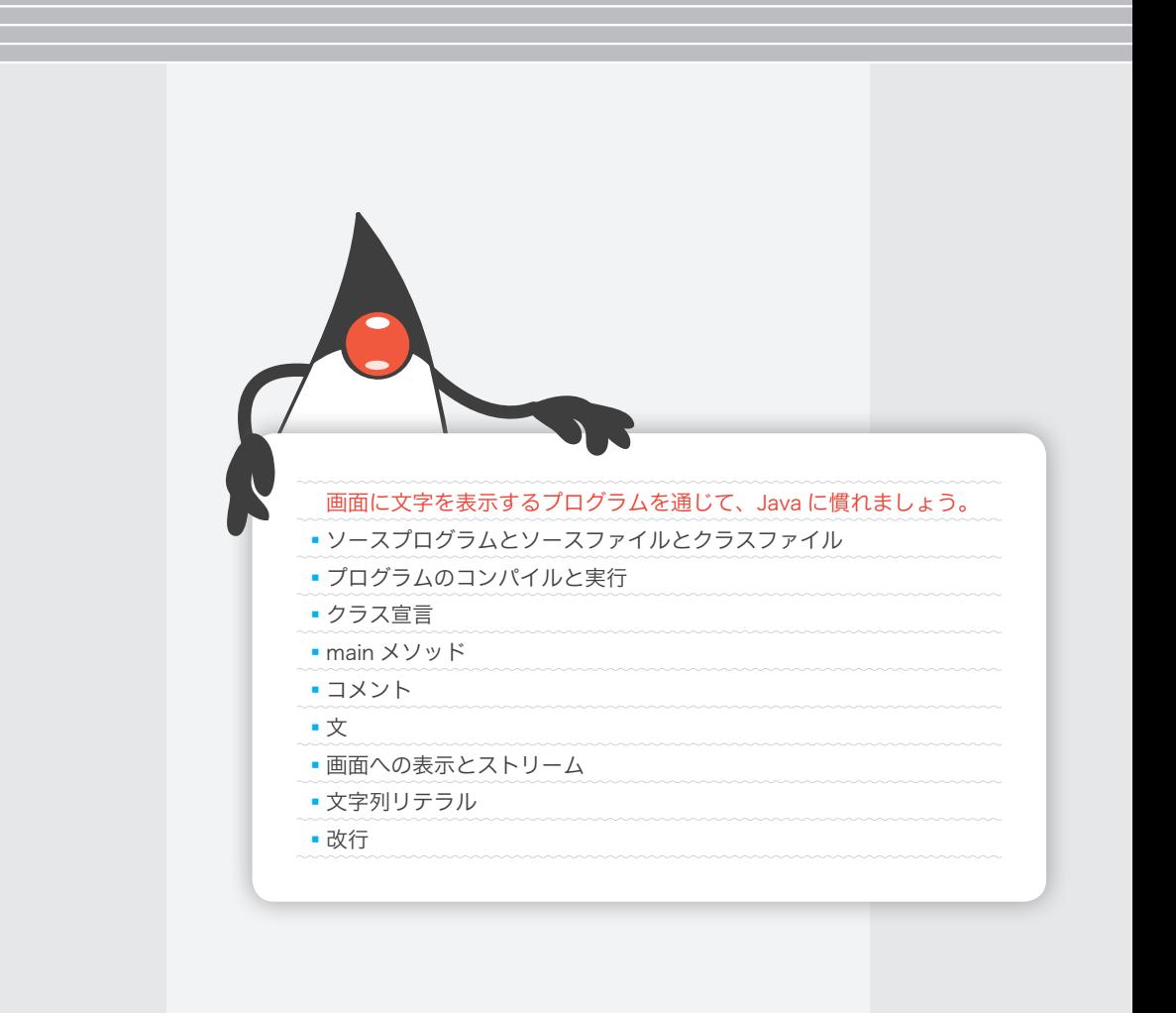

コンソール画面に『初めての Java プログラム。』と『画面に出力しています。』とを、連続して 一行ずつ表示するプログラムを作成せよ。

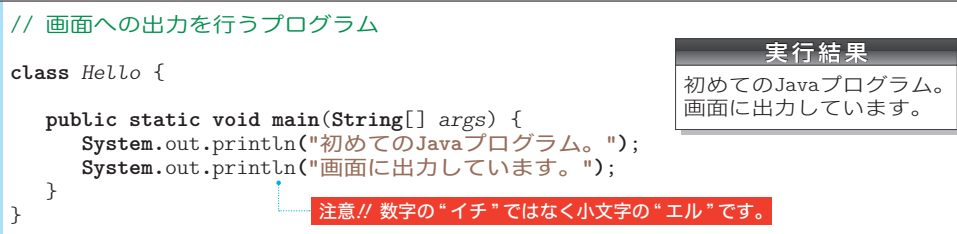

#### ソースプログラムとソースファイル

コンソール画面への表示を行うプログラムです。

▪ソースプログラム(*source program*)… 人間が"文字の並び"として作るプログラム ▼大文字と小文字は区別されます。**"** などの記号を全角文字で打ち込んではなりません。なお、

余白の部分は、スペース・タブ・リターン(エンター)のキーを使って打ち込みます。 { } や ; などの記号文字の読み方は、Table 1-1(p.7)にまとめています。

■ ソースファイル (source file) … ソースプログラムを格納したファイル

ソースファイルの名前は、**class** の後ろに書かれたクラス(*class*)の名前(本プログラ ムでは Hello)に拡張子 .java を加えたものとします (Fig.1-1)。

▶ source は、『もとになるもの』という意味です。ソースプログラムの保存場所については、 p.10 で学習します。

ソースプログラムのコンパイルとクラスファイル

そのままでは実行できないソースプログラムを、実行可能なバイトコード(*bytecode*) と呼ばれる形式に変換する作業がコンパイル(*compile*)です。本プログラムの場合、以 下のように行います。なお、拡張子 **.java** は省略できません。

▶ **javac Hello.java □ | 【コ**ンパイル】Hello.java をコンパイル

コンパイルが完了すると、Hello.class という名前のク**ラスファイル** (class file) が生 成されます。

**▶** プログラムに綴り間違いなどがあると、コンパイル時にエラーが発生します(メッセージが 表示されます)。ミスを取り除いた上で、再度コンパイルの作業を試みましょう。

# プログラム(クラス)の実行

クラスファイル中のクラスを読み込んで実行するのが java コマンドです。クラス *Hello* の実行は、以下のように行います。拡張子 **.class** を付けてはなりません。

▶ java Hello<del>ロ</del> | 【実行】クラス Hello を実行

プログラムを実行すると、コンソール画面への出力が行われます。

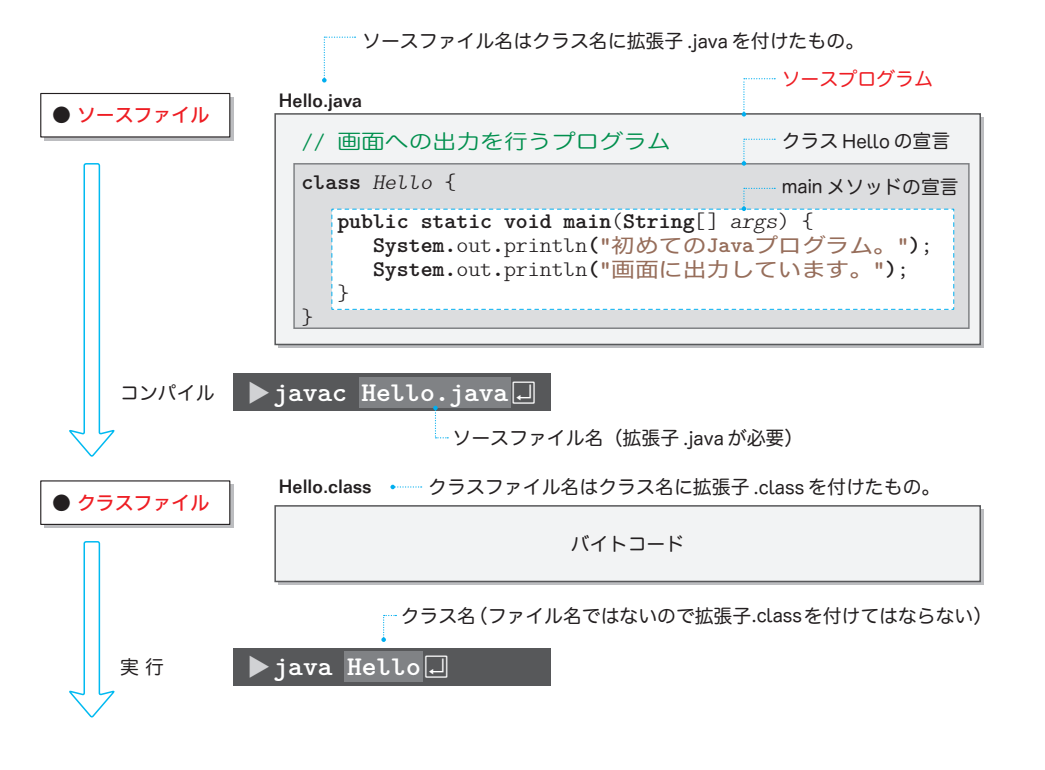

**Fig.1-1** プログラムのコンパイルと実行

# コメント(注釈)

作成者自身を含めて、プログラムの読み手に伝えたいことがらを、簡潔な言葉で記述す るのが、**コメント**(*comment*)すなわち<mark>注釈</mark>です。コメントの有無と内容は、プログラム の動作に影響を与えません。記述法には3種類があります。

# a 伝統的コメント(*traditional comment*)

注釈を /\* と \*/ で囲みます。開始の /\* と終了の \*/ とが同一行になくてもよく、複数行にわたって 記述できます。

# **b** 文書化コメント (*documentation comment*)

注釈を /\*\* と \*/ で囲みます。 aと同様、複数行 にわたって記述できます。

▶ 詳細は第 13 章で学習します。

# /\* a 伝統的コメント \*/ /\*\* b 文書化コメント \*/ // c 行末コメント

# c 行末コメント(*end of line comment*)

// から、その行の末端までがコメントとなります。複数行にわたることができない反面、 手短なコメントの記述に便利です。

**1**

画

画面に文字を表示しよう

面に文字を表示しよう

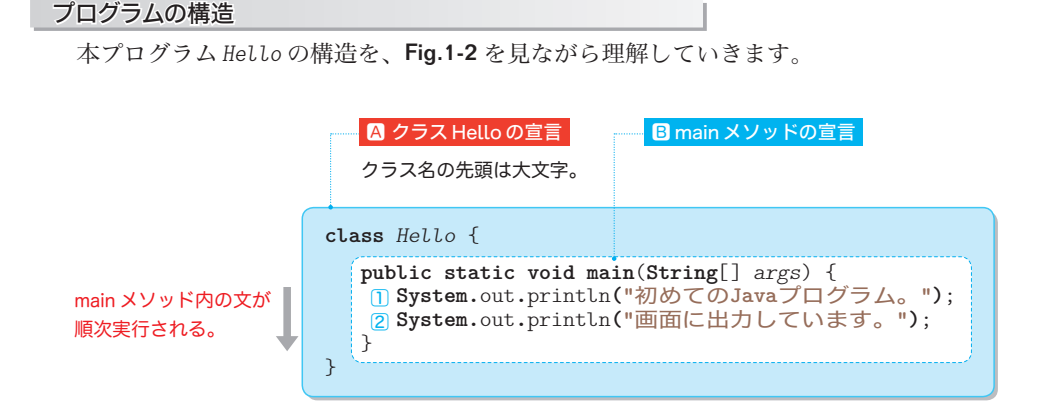

**Fig.1-2** プログラムHelloの構造 -

# ■ クラス宣言

Aは、『名前が *Hello* であるクラス(*class*)のクラス宣言(*class declaration*)』です。

クラス名の先頭文字は、大文字とするのが原則です。ソースファイルの名前は、大文字・ 小文字の区別を含めてクラス名と同一にします。

# ▪**main** メソッド

**Bは main メソッド** (main method) の宣言です。詳細は後の章で学習します。

▪文

プログラムを起動して実行すると、**main** メソッド中の文(*statement*)が、順次実行され ます。文はプログラム実行の単位です。そのため、まず文目が実行され、それから文2が 実行されます。

日本語の文の末尾に句点 。があるのと同様に、Java の文は、原則としてセミコロン **;** で 終わります。

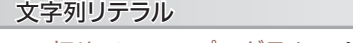

**"**初めての**Java**プログラム。**"** と **"**画面に出力しています。**"** のように、二重引用符 **"** で囲 んだ文字の並びは、文字列リテラル(*string literal*)と呼ばれます。

リテラルとは、『文字どおりの』という意味です。たとえば、文字列リテラル **"ABC"** は、 3個の文字A と B と C の並びを表します(Fig.1-3)。

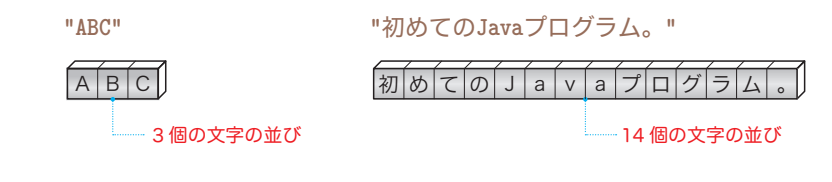

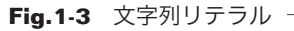

プログラム中の文の終端を示すセミコロン ; が欠如しているとどうなるか。プログラムをコンパ イルして検証せよ。

// 画面への出力を行うプログラム(誤り:セミコロンが欠如) **class** *HelloError* { **public static void main**(**String**[] *args*) { **System.**out**.**println**("**初めての**Java**プログラム。**") System.**out**.**println**("**画面に出力しています。**")** } } 実行結果 コンパイルエラーとな るため実行できません。

#### 文とセミコロン

本プログラム *HelloError* のように、必要なセミコロン ; が欠如すると、コンパイルエ ラーとなります。そのため、プログラムの実行は不可能です。

コンソール画面への出力とストリーム

コンソール画面を含めて、外部との入出力に利用するのが、" 文字が流れる川 " にたと えられるストリーム(*stream*)です(Fig.1-4)。

**System.**out は、コンソール画面と結び付いている標準出力ストリーム(*standard output stream*)です。

それに続く println は、**( )** 中の内容(本図では、文字列リテラル **"ABC"**)をコンソー ル画面に表示した上で改行する(改行文字を出力する)プログラムの《部品》です。この ような部品は、メソッド(*method*)と呼ばれます。

前問 4 4 のプログラム *Hello* では、まず『初めての Java プログラム。』が表示され、それか ら『画面に出力しています。』が次の行に表示されます。

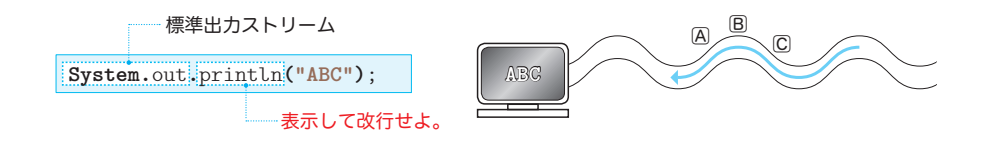

**Fig.1-4** コンソール画面への出力 -

#### コメント記述時の注意点

伝統的コメントと文書化コメントでは、コメントを閉じるための \*/ を、/\* と書き間違 えたり、書き忘れたりしないようにします。

文書化コメントと伝統的コメントは、入れ<sup>字</sup>にする (コメントの中にコメントを入れる) ことができません。そのため、以下のコメントは、コンパイル時にエラーとなります。

/\*\* /\* このようなコメントは駄目!! \*/ \*/

**1**

#### 問題1-3

『初めての Java プログラム。』と『画面に出力しています。』を、改行することなく連続して表示 するプログラムを作成せよ。

```
// 画面への連続表示(その1)
class Hello1A {
  public static void main(String[] args) {
     System.out.println("初めてのJavaプログラム。画面に出力しています。");
   }
}
                                         実行結果
                           初めてのJavaプログラム。画面に出力しています。
```
// 画面への連続表示(その2)

```
class Hello1B {
  public static void main(String[] args) {
      System.out.print("初めてのJavaプログラム。");
      System.out.println("画面に出力しています。");
   }
}
```
// 画面への連続表示(その3)

```
class Hello1C {
  public static void main(String[] args) {
      System.out.println("初めてのJavaプログラム。" + "画面に出力しています。");
   }
}
```
# System.out.println と System.out.print

ぎょう

三つの解答プログラムを示しています。まずは、最初の二つを理解しましょう。

▶ すべてのプログラムで同じ実行結果が得られます。

▪プログラム *Hello1A*

文字列リテラル **"**初めての**Java**プログラム。画面に出力しています。**"** を出力します。 出力に利用しているのは、**System.**out**.**println メソッドです。

▪プログラム *Hello1B*

 println の ln は、行 という意味の line の略です。println から ln を取り除いた print では表示後に改行されません。

**System.**out**.**print による『初めての Java プログラム。』の表示の後で改行されないため、 『画面に出力しています。』は、同じ行に続けて表示されます。

\*

これ以降、以下のように表現を使い分けます。

「ABC」と表示 … 画面に ABC と表示します。

『ABC』と表示 … 画面に ABC と表示した後に改行します(改行文字を出力します)。

# 文字列リテラルの連結

複数の文字列リテラルを **+** で結ぶと、それらの文字列が連結された文字列が生成されま す。たとえば、**"ABC" + "DEF"** は、**"ABCDEF"** となります。

文字列の連結を利用して表示を行っているのが、*Hello1C* のプログラムです。

# 記号文字の読み方

Java のプログラムで利用する記号文字の読み方を Table 1-1 に示します。

▼注意:日本語版の MS-Windows などでは、逆斜線(バックスラッシュ)**\** の代わりに円記号 **¥** を使います。たとえば、次ページのプログラム *PrintName1B* の表示を行う箇所は、以下のよう になります。みなさんの環境に応じて、必要ならば読みかえるようにしましょう。 **System.**out**.**println**("**柴**¥n**田**¥n**望**¥n**洋**")**;

**Table 1-1** 記号文字の読み方

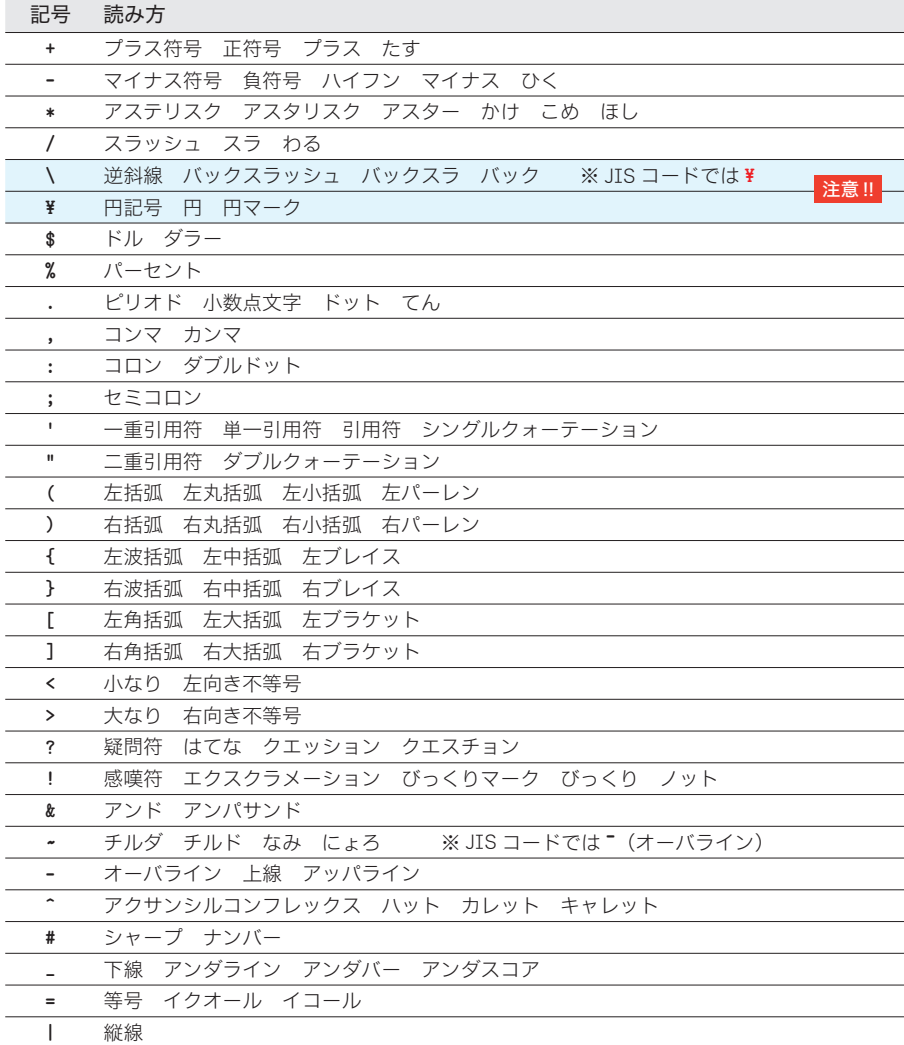

各行に1文字ずつ自分の名前を表示するプログラムを作成せよ。

```
// 自分の名前を1行に1文字ずつ表示(その1)
class PrintName1A {
  public static void main(String[] args) {
      System.out.println("柴");
      System.out.println("田");
      System.out.println("望");
      System.out.println("洋");
   }
}
```
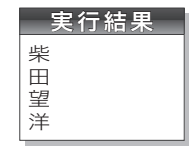

## // 自分の名前を1行に1文字ずつ表示(その2)

```
class PrintName1B {
   public static void main(String[] args) {
       System.out.println("柴\n田\n望\n洋");
    }
}
```
# 改行

名前を各行に 1 文字ずつ表示するプログラムです。ここでは二つの解答プログラムを示 しています。

▶ いずれも監著者の名前『柴田望洋』を表示するプログラムです。みなさんは、自分の名前に 書きかえましょう。

▪プログラム *PrintName1A*

4個の文字列リテラル **"**柴**"**、**"**田**"**、**"**望**"**、**"**洋**"** を **System.**out**.**println メソッドで 1 個 ずつ表示します。println メソッドによる出力で改行文字が付加されることを利用してい ます。

▪プログラム *PrintName1B*

単一の **System.**out**.**println メソッドによって出力を行っています。文字列リテラルに 埋め込まれている **\n** は、《改行文字》を表す特別な表記です。

改行文字を出力すると、それに続く表示は、次の行の先頭から行われます(画面に \n と表示されるわけではありません)。

**▶ 二つの文字 \ と n で構成される <b>\n** が表すのは、《改行文字》という**単一の文字**です。このよう に、目に見える文字として表記が不可能あるいは困難な文字は、逆斜線 \ で始まる拡張表記で表 します。拡張表記の詳細は、第 5 章で学習します。

そのため、**"**柴**"**、**"**田**"**、**"**望**"** の各文字が表示された後に改行文字が出力されます。

▼ println メソッドによって出力していますから、最後の文字 **"**洋**"** の後ろには **\n** が不要です。 なお、println メソッドでなく print メソッドによって出力するのであれば、以下のように、 **"**洋**"** の後ろにも **\n** が必要です。

**System.**out**.**print**("**柴**\n**田**\n**望**\n**洋**\n")**;

各行に1文字ずつ自分の名前を表示するプログラムを作成せよ。なお、姓と名のあいだは 1 行 あけること。

```
自分の姓と名を1行に1文字ずつ表示(その1)
class PrintName2A {
  public static void main(String[] args) {
      System.out.println("柴");
      System.out.println("田");
      System.out.println();
      System.out.println("望");
      System.out.println("洋");
    }
}
```
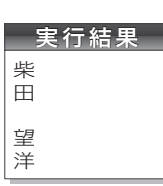

// 自分の姓と名を1行に1文字ずつ表示(その2)

```
class PrintName2B {
  public static void main(String[] args) {
       System.out.println("柴\n田\n\n望\n洋");
    }
}
```
# 空の行の出力

1 行あける(空の行を出力する) 方法を問う問題です。二つの解答を示しています。

▪プログラム *PrintName2A*

**System.**out**.**println による出力では、**( )** の中を空 から にできます。以下の文を実行すると、 文字が表示されずに改行だけが行われます(改行文字だけが出力されます)。

**System.**out**.**println**()**; // 改行する(改行文字を出力する)

網かけ部では、姓を表示した後に、この文によって改行文字を出力しています。

**▶ ()の中を空にできるのは println だけです。print では空にすることはできません。** 

▪プログラム *PrintName2B*

姓と名のあいだに、改行文字を表す拡張表記 **\n** を2個並べています(網かけ部)。姓を 表示した後に、改行文字が 2 個出力されるため、姓と名とのあいだが 1 行あきます。

#### コメントアウト

プログラムの開発時に、『この部分が間違っているかもしれない。もしこの部分がなかっ たら、実行時の挙動はどう変化するだろうか。』と試すことがあります。その際に、プロ グラムの該当部を削除してしまうと、もとに戻すのが大変です。

そこで、よく使われるのが、プログラムとして記述されている部分をコメントにしてし まうコメントアウトという手法です。たとえば、*PrintName2A* の網かけ部を

// **System.**out**.**println**()**;

とコメントアウトすれば、改行が出力されなくなるため、姓と名があかずに表示されます。

画 画面に文字を表示しよう 面に文字を表示しよう

**1**

#### ソースプログラムとディレクトリ

本書で学習する数多くのソースプログラムを単一のディレクトリ(フォルダ)で管理す るのは、現実的ではありません。ディレクトリとファイルは、Fig.1-5 のように構成しま しょう。

お使いのシステムが MS-Windows であれば、ハードディスクに TokinagaraManabuJava ディレクトリを作り、その中に各章用のディレクトリ Chap01, Chap02, … を作ります。 そして、各章用のディレクトリの中にソースプログラムを保存します。

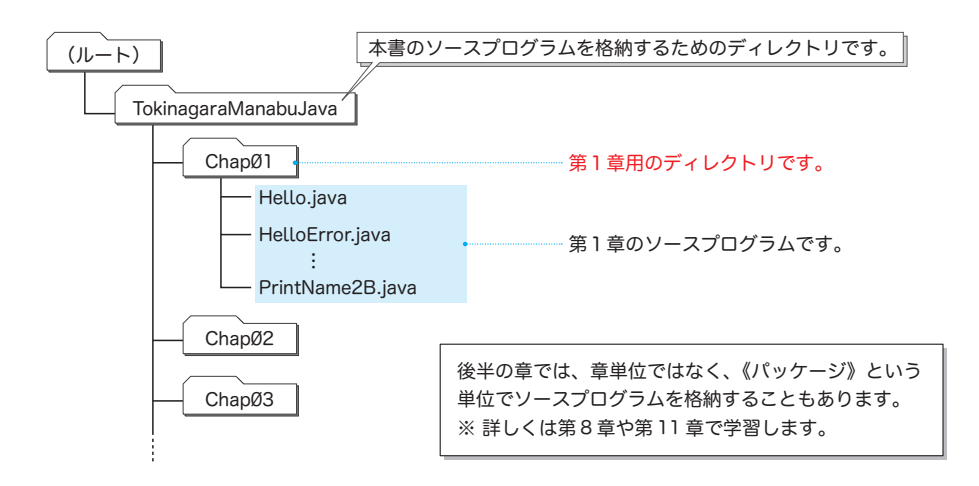

**Fig.1-5** 本書のソースプログラムのディレクトリ構成(一例)

▶ 膨大な数のファイルを一元的に管理するのは困難です。そのため、Linux や MS–Windows な どの OS (オペレーティングシステム=基本ソフトウェア)では、階層構造をもつディレクトリ (フォルダ)によってファイルを管理します。

多数のディレクトリの中で、現在着目している(作業をしている)ディレクトリのことをカ レントディレクトリ(あるいはワーキングディレクトリ)と呼びます。

\*

Java プログラムのコンパイル・実行を行う際は、対象とするファイルが置かれているディレ クトリをカレントディレクトリとするのが基本です。

そのため、プログラムのコンパイルをする前に、各章用のディレクトリにカレントディレク トリを移動する必要があります。カレントディレクトリの移動に利用するのが cd コマンドです。

#### $\bullet$  cd /TokinagaraManabuJava/ChapØ1 $\Box$

なお、MS-Windows で複数台のハードディスクがある場合は、ドライブの移動も必要です。 もし TokinagaraManabuJava ディレクトリを D ドライブに作成しているのであれば、上のコマン ドを実行する前に、次のコマンドを実行してカレントドライブを移動します。

#### $\blacktriangleright$  d: $\Box$

なお、ディレクトリとファイルを区切る記号は OS によって異なります。多くの環境では /, \, ¥ のいずれかです。本書は / で表記します。

#### Java の特徴

Java は、利用者数が増え続けているプログラミング言語です。米国 Sun Microsystems 社によって開発され、1995 年 5 月の SunWorld で発表されました。ここでは、Java の特 徴を簡単に紹介します(本書で学習しない項目についても触れています)。

# ▪無料で提供される

Java を使ってプログラムを開発するために提供されているのが、Java 開発キット(*Java*  **Development Kit) = JDK であり、無料で提供されます。** 

# ▪いったん作れば、どこでも実行できる … Write Once, Run Anywhere.

一般に、プログラミング言語で作成したプログラムは、特定の機器や環境でのみ動作す るものとなります。Java で作成したプログラムは、(Java が動作する環境であれば、基本 的に)どこででも動きます。

### ■ C言語や C++ に似た構文

プログラミングで利用する語句や文の構造などの文法体系は、各言語で独自に決められ ています。Java の文法体系は、C言語や C++ を参考にして作られていますので、それら の言語の経験者は、比較的容易に Java へ移行できます。

#### ▪強い型付け

プログラムでは、整数・実数(浮動小数点数)・文字・文字列など、数多くのデータ型 を扱います。各種の演算において、許されないもの・曖昧なものは、Java の開発ツール によって厳密にチェックされますので、信頼性の高いプログラムを作りやすくなります。

#### **•オブジェクト指向プログラミングのサポート**

クラスによるカプセル化・継承・多相性といった、オブジェクト指向プログラミング (*object oriented programming*)を実現するための技術がサポートされています。品質の高 いソフトウェアを、効率よく開発できます。

#### ▪無数のライブラリ

画面への文字表示・図形の描画・ネットワークの制御などの機能の基本部分が、API(プ ログラムの部品の形態)のライブラリ(部品の集まり)として提供されています。API を 利用すれば、目的とする処理を容易に行えます。

## ▪ガーベジコレクションによる記憶管理

多くのプログラミング言語では、オブジェクト(値を表すための変数のようなもの)を 必要になった時点で生成できるようになっています。その一方で、『不要になってしまっ たオブジェクトの解放』の管理には、細心の注意が要求されます。Java では、オブジェ クトの解放処理が自動的に行われますから、オブジェクトの管理が楽になります。

#### ▪例外処理

予期せぬエラーなどの例外的な状況に遭遇したときの対処を、スマートに行えます。頑 丈なプログラムの開発が容易です。